# Networked Collaboration Features for Moon Trek

Senior Design 2021 - 2022

Presented By: Sean Chung, Aldo Gil I, Tommy Lay, Allen Marquez, Tam Nguyen, Alex Sahakian, Andy Tsan, Srivats Venkataraman, Jian Wu, Anna Yesayan

Project Advisor: Dr. David Krum

Liaison: Emily Law

01

02

Introduction, Overview & background

Timeline & Dev Cycle

03

04

Data Flow & Features

Wrap up & Next Steps

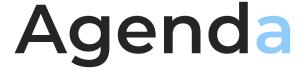

Srivats Venkataraman

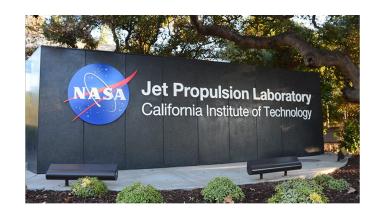

## 1. Introduction, Overview & Background

Srivats Venkataraman

### Introduction

### **Sponsor**

Jet Propulsion Laboratory (JPL) Liaison: Emily Law JPL Team: Eddie Arevalo, George Chang, Richard Kim, Shan Malhotra

### **Faculty Advisor**

Dr. David Krum

#### Goal

- Migrate last year's project to Moon Trek framework
- Ensure it meets the deployment standards

Srivats Venkataraman

### The Team

| Sean Chung           | Document Lead    |
|----------------------|------------------|
| Aldo Gil             | Researcher       |
| Tommy Lay            | Lead Developer   |
| Allen Marquez        | Customer Liaison |
| Tam Nguyen           | Project Co-Lead  |
| Alex Sahakian        | Component Lead   |
| Andy Tsan            | Researcher       |
| Srivats Venkataraman | Project Lead     |
| Jian Wu              | Researcher       |
| Anna Yesayan         | Researcher       |

Jian Wu

### Overview

### Solar System Treks (SST)

- Underlying software for Trek
   Lite
- Provides data of planets, asteroids and moons
- Gathered by NASA and international space agencies
- Provides various features such as satellite images, 3D terrain models etc.

# Collaborative Visualization (CV)

- User's can join rooms to view the same data together- chat capabilities, waypoints, and markup drawings.
- Collectively work on new ideas and projects in real time
- Ultimately, CV is useful since it will allow people (scientists, students, etc.) analyze the enormous planet surface maps provided by NASA together in real time.

## Languages/Framework

#### **Frontend**

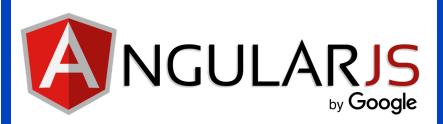

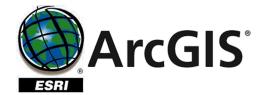

#### **Backend**

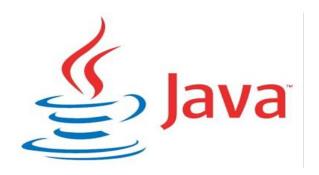

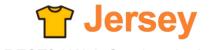

RESTful Web Services in Java.

Sean Chung

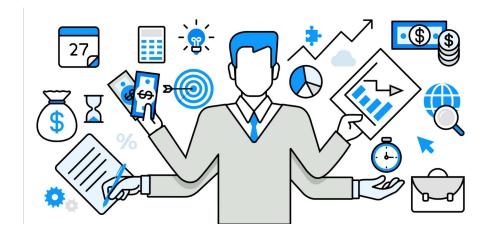

# 2. Timeline & DevCycle

Sean Chung

### **Project Planning:**

### Software Development Cycle

#### Waterfall Project Management

- More linear methodology of project management
- Phases are only begun once the previous phase of the project is completed
- Executed during the construction of the SDD and SRS documents and preplanning stages of the software application.

#### **Agile Project Management**

- More flexible methodology of project management
- Phases are not completely defined
- Flexibility to adjust project during development cycle based on feedback
- Implemented during the development phase of the software application

Sean Chung

### **Project Planning: Communication Cycle**

### Meeting with JPL Team

Discuss ideas and progress. Raise questions or concerns regarding project.

### Days between meetings

Work on action items.
Update code base or documentation.

#### **Team Meetings**

Check progress
of each
member.
Set goals and
assign tasks for
next week.
Set deadlines.

### Preparation for next meeting

Prepare a list of questions or concerns.
Prepare a summary on the status of the project.

Andy Tsan

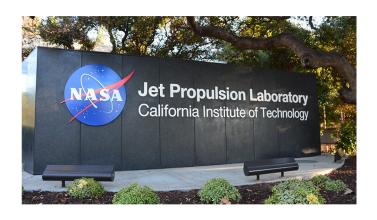

# 3. Data Flow & Features

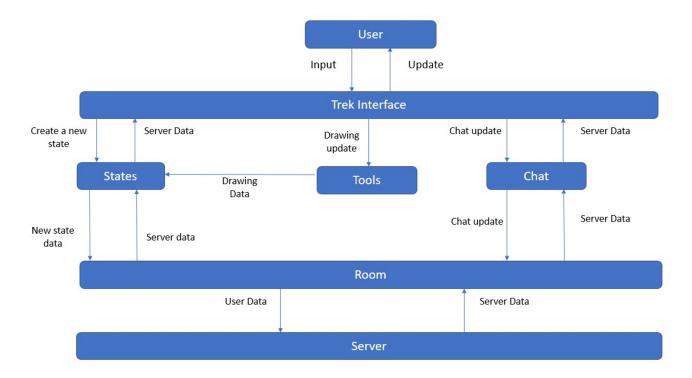

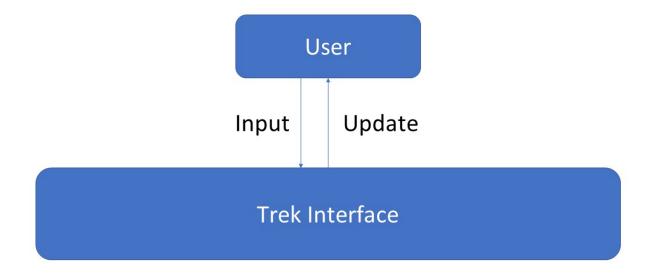

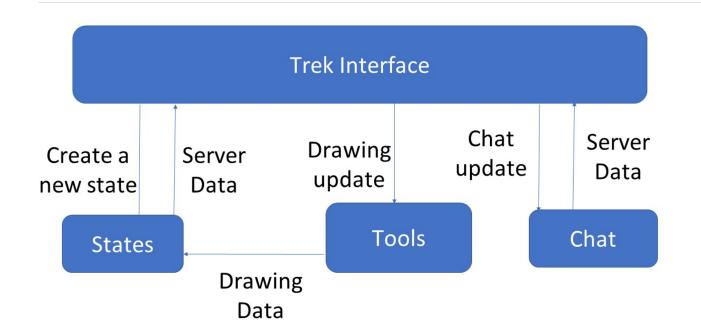

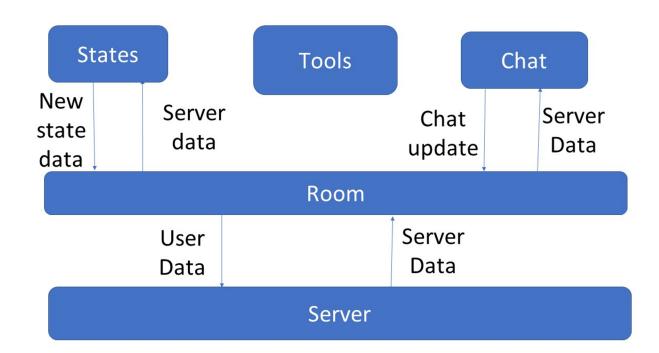

### **Feature List**

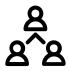

### Collaboration Rooms

Users can create and invite collaborators to rooms for interacting with diagrams

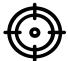

#### Waypoints

Users have the ability to place markers on the diagram to specify a certain location

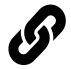

#### State(s)

Users can edit and switch between multiple states

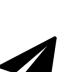

#### Fly To

Users can easily pan to a location in the map without having to use the mouse to drag

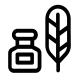

#### **Annotations**

User have the ability to create markups on the terrain

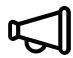

#### **Text Chat**

Users can use the integrated chat system to converse with each other in real-time

Aldo Gil

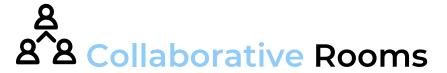

- Users are able to join or create rooms for collaboration
- Users are able to see other users that are within the same room

#### **How It Works**

- Open the room module located in the menu
- Creating a room will generate a session ID
- Joining a room will require a session ID
- Participants are then showed within the same menu component

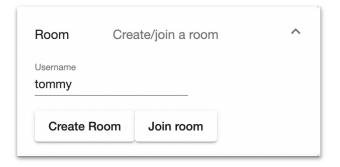

| Room       | Create/join a room          | ^ |
|------------|-----------------------------|---|
| Session:   |                             |   |
| 8b20229a-  | 24e2-4d61-985e-31e7d4d51b7e |   |
| Participan | ıts                         |   |
| tommy      |                             |   |
|            |                             |   |

Aldo Gil

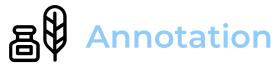

- Users are able to use multiple markup tools that include multi line, freehand and shapes
- These markup tools provide customization for color and width
- All users in a room can see these drawings updated in real-time

#### **How It Works**

- Select a tool under the tools component
- Customize color and width once tool is selected
- Drawing on the map

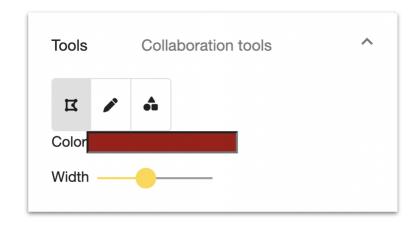

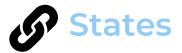

- Users are able to create and switch between different states
- Multiple users can be working on different states at the same time

#### **How It Works**

- Switch states by selecting a state in the drop down list
- Add a state by clicking on the Add State button
- Drawing in a state will only show if you have that state currently selected

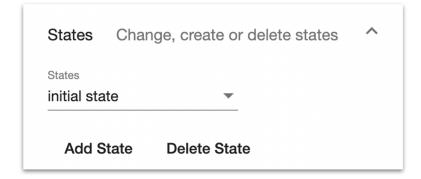

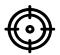

### Waypoints

### Accomplishments

 Users are able to save waypoints to state

#### **How It Works**

- Click on the waypoints marker
- Click to select a lat/long point on the map
- Upon entering the name of the waypoint, this will be saved to the current state

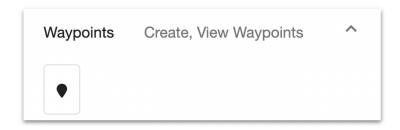

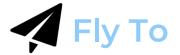

 Users are able to pan the map to a certain coordinate location, where a temporary graphic will be shown on the exact coordinate

#### **How It Works**

- Click on the Fly To button and provide a lat, long coordinate

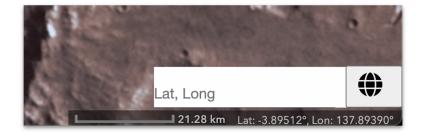

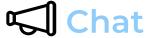

 Users joined in the same room are able to communicate with each other through text

#### **How It Works**

- Open the chat component located at the bottom of the window
- Messages will send to all clients in the same room

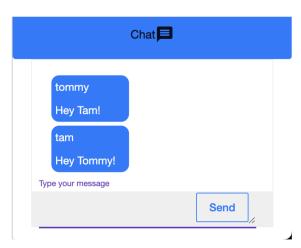

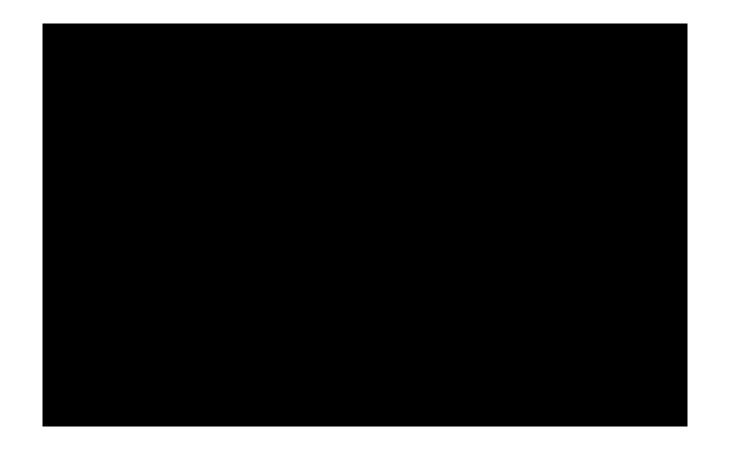

### **Next Steps**

01

Improvements on collaborative features

02

Allow users to extract and share session states to other users 03

Implement
State
Management in
the frontend

04

Add VR and AR functionality to the software application

Alex Sahakian

01. Who is this project for?

02. Waterfall & Agile

03. Integration of collaborative features & documentation

04. Accomplishment, Reflection and learning

### Conclusion

Allen Marquez

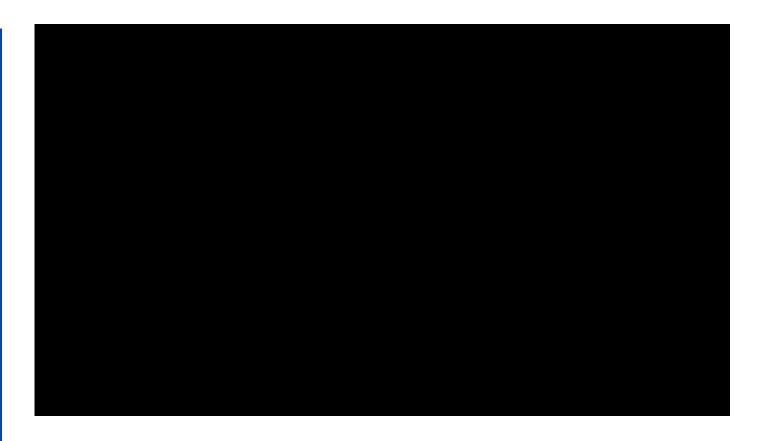

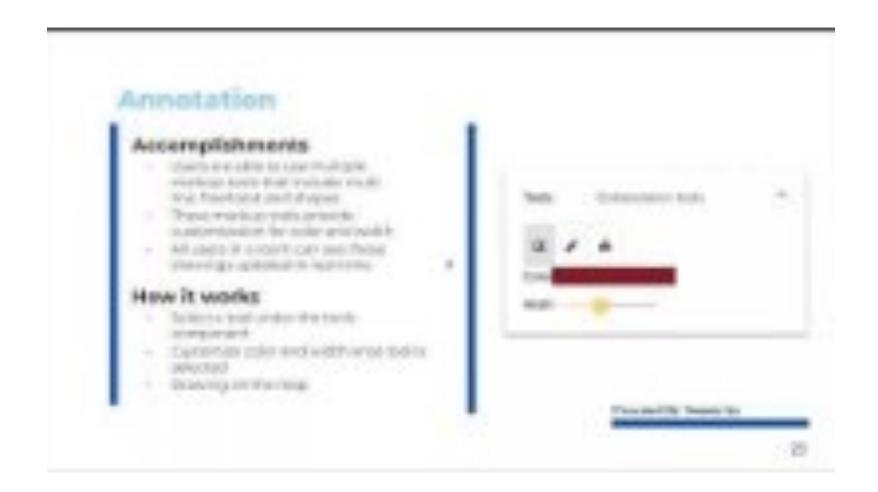

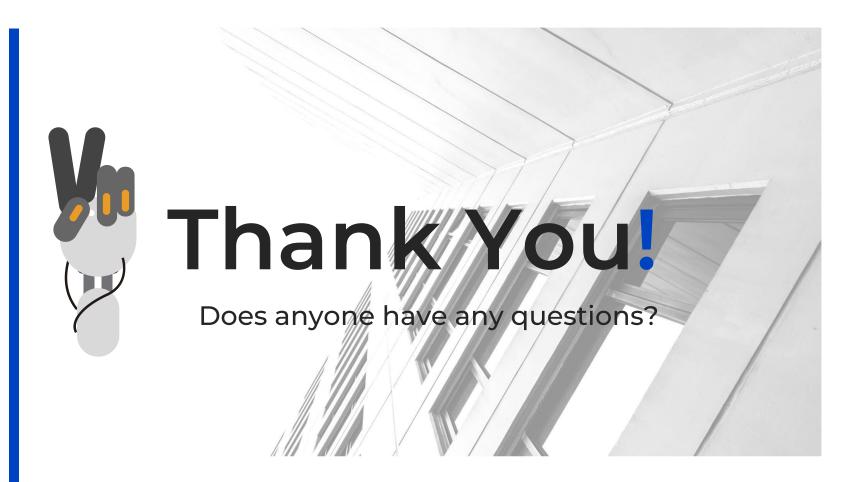

This is where you give credit to the ones who are part of this project.

Did you like the resources on this template? Get them for **free** at our other websites.

- Presentation template by **Slidesgo**
- Icons by **Flaticon**
- Images created by <u>Freepik</u>, <u>rawpixel</u>, <u>mrsiraphol</u>,
   <u>kjpargeter</u>, <u>asierromero</u> Freepik

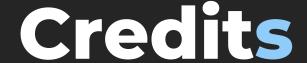